## **Data Integration - ManageBac**

Your step by step guide to get your MIS school data into SchoolsBuddy

## **To complete the data integration with ManageBac we will require an API Token.**

Please follow the steps below to generate the token:

- 1. Login to ManageBac
- 2. Go to Integrations purple icon at the bottom under Account
- 3. Click on SchoolsBuddy
- 4. Click Enable at the top on the left-hand side **\*IMPORTANT**
- 5. The Token we need will appear in the field below now Save the key
- 6. Copy and Paste the token into this online form -

*NB Please DO NOT generate the key under the blue 'Develop' (Manage API token) icon which is also under Accounts and below 'Integrations' - see screen shot below*

Once received we will set up the data sync between ManageBac and SchoolsBuddy.

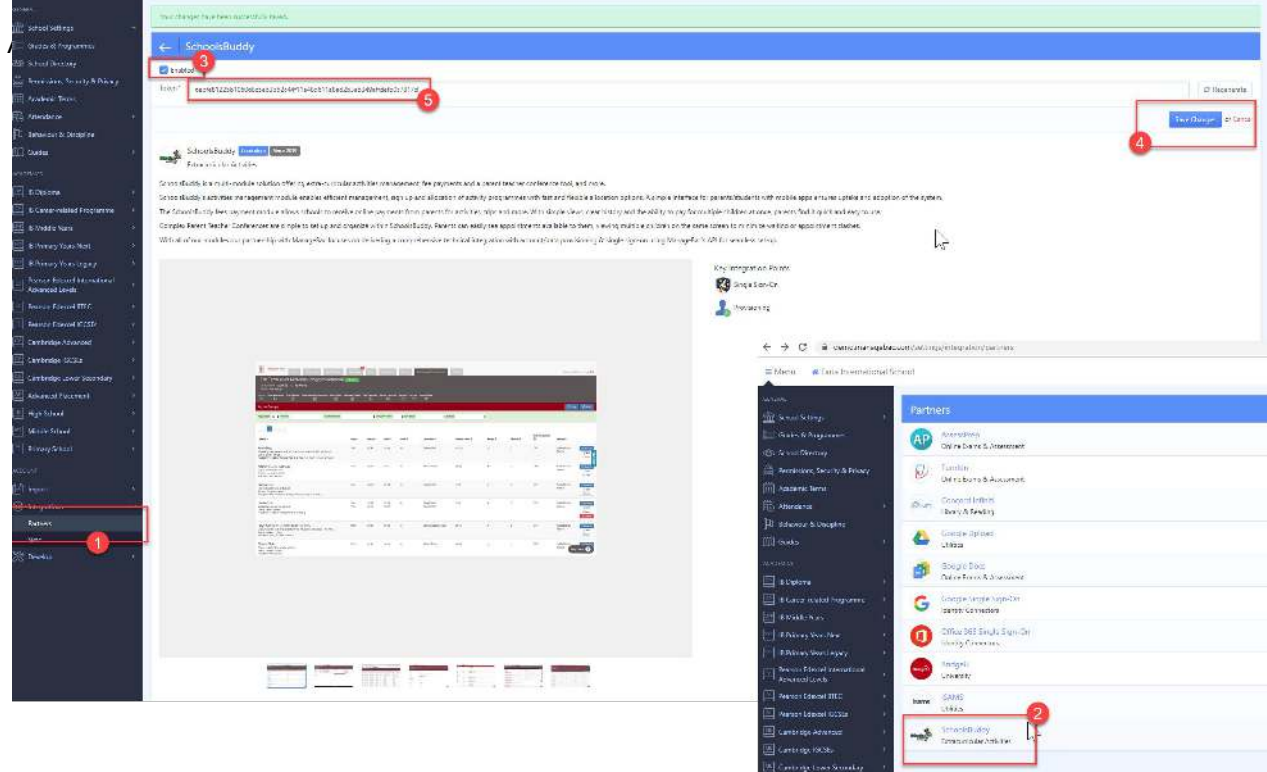

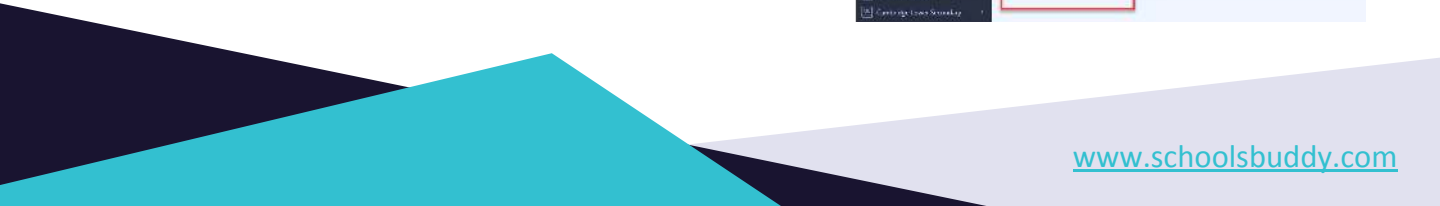